# MANUAL: HOW TO REGISTER YOUR CURRICULUM IN OASIS

- 1. Go to the OASIS website at <u>http://oasis.ugent.be</u>
- 2. Log in with your UGent username and password.
- 3. If necessary, choose the function **Student** at the top of the page, in the grey menu bar.
- 4. Go to the menu **for the current academic year**, choose **Curriculum** and choose the menu-option **Edit Curriculum**, followed by the letters of the faculty in which you are enrolled (F).

| GHENT<br>UNIVERSITY                                                                                                    | Becheler Biologie Student in het Nederlands<br>OASIS                                                                                                    |
|----------------------------------------------------------------------------------------------------|----------------------------------------------------------------------------------------------------|
|                                                                                                    | STUDENT                                                                                                    |
| Unis                                                                                                    | Home page                                                                                                    |
| → Homepage     → Study guide     → Ufora     → Education and     Examination Code     → My calendar     ← General Information                                                                                                    | Welcome to OASIS. Whether you are a student or an employee, you will find a great deal of valuable information on the OASIS website. Throughout the academic year, you will also have to take care of several important administrative matters on this website.<br>In the menu on the left, choose what you want to do. Please note: the menus can vary according to the menu you have chosen at the top of the page (Student, Lecturer in Charge, Chairman, .).<br>General information<br>Environments: enrol in a new or current programme in this menu. You will also find your enrolment applications here.<br>UCT enrolment: enrol in a course at the University's Language Centre.                                                                                                    |
| + My Desis                                                                                                    | Examination results: you can print your transcript of records here.     My Oasis     Consult and edit your personal information in this menu; your address, contact information, language skills You can also print certificates in this menu; such as a certificate of     consult and edit your personal information. Delivery (MMP)                                                                                                    |
| Choice of study  Curriculum Controlling Controlling Controlling Controlling Controlling Curriculum Curriculum Curiculum Curriculum Curriculum Curriculum Curriculum | enrolment or a certificate for the Belgian Railways (NMBG)<br><b>Choice of study</b><br>You can request biochures or register for the information activities of Ghent University.<br><b>Merus available per academic year</b><br>- Curriculum: consult and edit your curriculum for a specific academic year.<br>- Exchange: if you want to go abroad during your studies, apply for enolment in this menu.<br>- My courses this is a list of the courses in your curriculum, with extra information available about each course.<br>- Tuition fee: this menu contains information about the tuition fee.<br>- Course feedback: participate in the course feedback of the courses that you are following.<br>- Housing applications: apply for a room or apartment at Ghent University here.<br><b>Re-enrolment</b><br>Go to General Information – Enrolment to re-enrol after the the examination results have been announced.<br><b>Transcript of Records</b><br>Go to the menu Examination results to see your examination marks: |

## An overview of the study programme in which you are enrolled appears:

| STUDENT             |                                   |                       |                                                          |                                |                                   |
|---------------------|-----------------------------------|-----------------------|----------------------------------------------------------|--------------------------------|-----------------------------------|
| Enrollments 202     | 3-2024 0                          |                       |                                                          |                                |                                   |
|                     | riculum in the programme or mi    |                       | s its curriculum.<br>the button Submit for approval to s | and it to the famility's Outer | * Ampleutration                   |
| Possible actions on |                                   | And executive measure | not secon advant to allhight to b                        | con it in our worked y where   | Contraction and the second second |
|                     |                                   |                       |                                                          |                                |                                   |
| Saturd for appr     | war decept survication            | Point controller      | Point document of admission                              | Seit-inflection report         |                                   |
| faturið for agun    | nor decept surviculari<br>Student | 7,000                 | Print document of admission                              | Self-influction report         | Status Actions                    |

## Note

- It is possible that some or all of the courses that you will follow in the new academic year have already been added to your curriculum. This is because each curriculum is initialized immediately after enrolment, based on your learning agreement 'before mobility'.
- You can only edit a curriculum in 'draft' status. If you have already submitted your curriculum to the faculty's approval, or if your curriculum has been approved, you cannot edit it any more.
- Should you wish to edit a proposed or approved curriculum, please contact the faculty's international office via int.feb@ugent.be
- 5. Click the **Curriculum** link next to the name of your study programme (FXGAEX) to edit your curriculum (status 'draft') or to consult it (status 'proposal' or 'approved').
- 6. On this page, you see all the courses that are in your curriculum.

To change courses, click on the pencil next to the module of which you want to choose courses.

| all serves en                                                     |         |       |    |          |     |          |                |     |                        |               |                 |
|-------------------------------------------------------------------|---------|-------|----|----------|-----|----------|----------------|-----|------------------------|---------------|-----------------|
| n nin page you can bee your wo<br>haven. This year's constants ma |         |       |    |          |     |          |                |     |                        | over laurse   | print has no    |
| 🕑 Saxon ugi instra yalar                                          |         |       |    |          |     |          |                |     | number of civits; 1    | uner up in th | a proportive 16 |
|                                                                   |         |       |    |          |     |          |                | 1.1 | the rundle of coeffict | une spirite   | audere par M    |
| lane                                                              | Cade    | 87    | #n | Somether | Ref | Language | Lacation       | Det | instructor             | Status        | Actions         |
| F Gerlanas Epizerunt.                                             | 4       |       |    |          |     |          |                |     |                        | (             | 3               |
| S Northeast Selectory                                             | 6367179 | -2543 | 1. | 11       |     | 25       | anest .        | 5   | Sele-beenvicing        | Takét         | -               |
| N IMER                                                            | 0003837 | 222   | 2  | 1.1      |     |          | <b>Writery</b> |     | Away Coment            | Sam           |                 |
| 22 Can Branger                                                    | 0005028 | 7523  | 2  | 1        |     |          | liners'        | 4   | Estrel Auste           | Takes.        |                 |
|                                                                   | C00/796 | 2528  | 1  | 1        |     |          | stert          | 5   | Web Vyterman           | Saurr         |                 |
| 24 1011000000                                                     |         |       |    |          |     |          |                |     |                        |               | 1               |

- 7. To remove courses from your curriculum click the sign
- 8. To **add courses**: click the pencil next to the module from which you want to add courses to your curriculum. You can then search for courses, either via programme or via free search

| Elective Co | ausei USen |    | te to add or rethou  |                            |          |       |            | 1      |         |
|-------------|------------|----|----------------------|----------------------------|----------|-------|------------|--------|---------|
|             |            |    | the E centurity to I | e cruies han the spores of | uqaniz   |       |            |        |         |
| urse        | Code       | AY | Semester             | Language                   | Location | Critt | Instructor | Status | Actions |

9. Search for a course via programme: fill in a search term to find a programme > f.e. Exchange programme Faculty of Economics and Business Administration

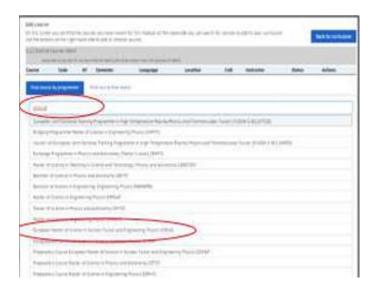

The programme appears. Choose a course by clicking on the + sign.
 You can consult the course specifications by clicking on the course name

| 790  | an ar biterst in Englissing Physics (Millel)              |         |          |          |          |          |       |                              |       |
|------|-----------------------------------------------------------|---------|----------|----------|----------|----------|-------|------------------------------|-------|
| nen  | amme version 12                                           |         |          |          |          |          |       |                              |       |
| -    | Katte                                                     | Gale    | Ref. MIL | Seneator | Language | Locative | Criff | Inductor                     | Allen |
| -38  | erenai (auryes                                            | - 4     |          |          |          |          |       |                              | 11    |
| 1    | Table Price                                               | 102521  | 1        | ł        | ÷        | 8hart -  | 4     | Gestfredsmärge               | +     |
| 2    | matternamice Technomies for Economics, References, Report | 101343  | 11       | 0        | 5        | the?     | 6     | Helses Bonaries De Martine 1 | +     |
| 5    | status and their day Physics                              | 0025340 |          | 11       |          | davet .  |       | Investigat Ver Speidment     | +     |
| 4    | Caronistory Landor Lot New Polision                       | 8122710 | 1.1      | £        | 5        | shert .  | 4     | Del Retrictions              | +     |
| 1    | Souther Physics, Puncham and Amhuatists.                  | 1021400 | 1        | 3        | 6        | ähert    | 8     | mattines Same                | +     |
| 6    | tryus Detaily                                             | 1127040 |          | 2        |          | Biere .  | 6     | loat Nores                   | +     |
| 1    | Contra of instrumentation between                         | Illiand | - (      | 2        | 8        | liters - |       | Bertatr Bakeratz             | +     |
| 4    | logoest on front and inflation                            | 85/57/8 | 11       | 2        | 8        | Wert     |       | His bons                     | +     |
| 12.1 | Late Row Educations                                       |         |          |          |          |          |       |                              | 11    |
|      | hadar's Diversities                                       |         |          |          |          |          |       |                              | V     |

### Note

- For language courses taken at the University Language Centre (UCT) f.e. 'Dutch for exchange students', you need to select the course F000983 'Course University Language Centre'(0 crdt). We will link and add the actual credits once we process your curriculum for approval.
- 11. **Search** for a course by **free search**: Fill in a search term and add one or more filters if necessary. A list of corresponding courses appears. Choose a course by clicking on the + sign. You can consult the course details by clicking on the course name.

| tind course by programme                                                                                                    | causion more interests" |               |            |         |        |                      |                                                                                                    |
|----------------------------------------------------------------------------------------------------|-------------------------|---------------|------------|---------|--------|----------------------|----------------------------------------------------------------------------------------------------|
| inin >                                                                                                    | for all                 | int in        | _          |         | 110    |                      | interna international international |
| Santari Q                                                                                                    | DEM CT                  | 4             | egentected | •       | nciego | ND6 4                | Rathing workford                                                                                                    |
| Cauma                                                                                                    | Čade                    | Senader       | Language   | Laudies | Det    | Programme hype       | Atten                                                                                                    |
| barturk Health Derhalfy                                                                                                    | 0004200                 | Deten         |            | Delt    | 4      | Variation            | +                                                                                                    |
| Barrine Secondity                                                                                                    | 0003948                 | paren.        | ei.        | diet.   |        | Paratia DOH 10074    | +                                                                                                    |
| Createries Sector Denors                                                                                                    | 0004140                 | and sen.      |            | dawl.   | 1.     | DOI: SUTIX Harabi    | +                                                                                                    |
| Summer Barra                                                                                                    | 41(2)(1)                | (and service) | -          | (Jet)   | 4      | Parely HON           | +                                                                                                    |
| Trady Demand Letter Server                                                                                                    | 000407                  | Drawn.        | 11         | grant . | 1.6.1  | Hanada, Erica, Smith | +                                                                                                    |
| CALIFORNY STLL HIRL HIML                                                                                                    | 6004350                 | Intree.       | .h.        | dealt   |        | manada               | +                                                                                                    |
| Summer Bass Print Int Hongson                                                                                                    | content.                | nears         | 91.11      | Read .  |        | Harrida Pauley       | +                                                                                                    |
| Liveries Auros                                                                                                    | 6254030                 | 244105        | 80         | chert . | 4      | manufu               | +                                                                                                    |
| Adapted Stanford Density                                                                                                    | 0040                    | neet          | 41         | and .   | 4      | ESNI HINSI DO        | +                                                                                                    |
| erected and the second second s | (00089                  | payien.       | .8         | deart.  |        | Metalla EAMA         | +                                                                                                    |
| Examinent Samoa E                                                                                                    | 622010                  | bese.         | 1.01       | direct. |        | Parata Alt bares     |                                                                                                    |

### 12. Click the button 'back to curriculum' to go back to the overview of your programme

|          | rydu can the the | courses you have chose<br>and size to each or remov |                    | e diwers de yny dat son | ot ter ouske | t to all to your turnists | - (I         | Rect to combining |
|----------|------------------|-----------------------------------------------------|--------------------|-------------------------|--------------|---------------------------|--------------|-------------------|
| 2210:004 | Distance alliant |                                                     | re can het te nu e |                         |              |                           |              |                   |
| Coarse   |                  | AV Semester                                         | Langunge           | (acattae                | Cett         | Individur                 | Ratus        | Actues            |
| FREQUE   | N DOQUMM         | Find course there                                   | wth                |                         |              |                           |              |                   |
| leaves 1 | 1                | Setuktor                                            | 1000               | icage                   | Linte        |                           | Faculty      |                   |
|          |                  | A National area                                     | 100 A 18           | difference position     | 4 80         | ang costant               | • Kuthing sa | untrat 4          |
| Course   | Cada             | Semantar                                            | Language           | Location                | Ort          | Programme type            |              | Tiens             |

13. When you have completed your curriculum, go to the menu 'edit curriculum', select your enrolment and click the button 'submit for approval'

| STUBENT             |                                                                        |                  |                                                          |                                |              |                     |
|---------------------|------------------------------------------------------------------------|------------------|----------------------------------------------------------|--------------------------------|--------------|---------------------|
| Enrollments 20      | 023-2024 0                                                             |                  |                                                          |                                |              |                     |
|                     | ankalam is the programme or m<br>riculum is ready, select it by trickr |                  | Lits carriculum.<br>the button Salawit for approval to s | end it to the faculty's Studer | t Administra | atios.              |
| Possible actions of |                                                                        |                  |                                                          |                                |              |                     |
| Submit for app      | Asyst certitation                                                      | Print curriculum | Print decision of admission                              | Lett-intertion report          |              |                     |
| Student No.         | Student                                                                | Mains            | subject code                                             |                                | Status       | Actions             |
| C POMEZ             | BachetorBiologie Student                                               | CEBICL           | - Bathelor of Science in Biology                         |                                | Drutt        | History Curricatory |
| <u> </u>            |                                                                        |                  |                                                          |                                |              |                     |

14. An overview of your curriculum appears. Click the button 'continue curriculum submission' to confirm. As soon as you have done this, your curriculum reaches the status '**proposal'** and you cannot edit it anymore.

| Deadline = end of week 2 of the semester |
|------------------------------------------|
|------------------------------------------|

| This are allocative scattering a submission of all credit prices                                                                                                    |                                       |
|----------------------------------------------------------------------------------------------------|---------------------------------------|
| The hypical credit coupling which time charact is did credit witho per acidentic year                                                                                                  |                                       |
| ice you note that provide comparent for this your is compared and that was easily to advect it is a<br>on this page in indice to the pressure page in Maner your colonization.         | ts will know with expansion to anothe |
| -                                                                                                    |                                       |
| habas briday -                                                                                                    |                                       |
| terris .                                                                                                    |                                       |
| Nikow                                                                                                    | 4                                     |
| empres .                                                                                                    |                                       |
| (preside and provide press)                                                                                                    | 4                                     |
| laston .                                                                                                    | 4                                     |
| nin/huma                                                                                                    |                                       |
| And its                                                                                                    |                                       |
| Rate The ing bang out the init                                                                                                    |                                       |
| takine (precisive and a state of the day                                                                                                    |                                       |
| Troppe at sectors                                                                                                    |                                       |
| Belies you can add a comment add ecced to the adversal atom regarding the compliant you<br>term that select you have submitted the compliant, you dan incompany and it you can and you |                                       |
|                                                                                                    |                                       |

## Questions

With questions about the contents of your curriculum, please contact the faculty's international office: int.feb@ugent.be If you encounter any problems while using Oasis, please contact the helpdesk at helpdesk.oasis@ugent.be